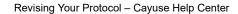

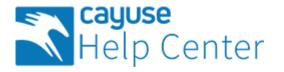

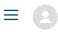

 $\sim$ 

Cayuse Help Center > Hazard Safety > Researchers

Q Search

Articles in this section

## **Revising Your Protocol**

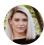

Sarah Raynor 1 month ago · Updated

Unfollow

If a protocol is returned with recommendations from reviewers, the PI will receive an email notification. The PI can re-open the protocol by clicking on the protocol number within the email, or within Draft Protocol Alerts.

| Service Charges  | •••         | Q Find C   |                      |                                             |  |
|------------------|-------------|------------|----------------------|---------------------------------------------|--|
| Vet Care         |             | PI 🗢       | Protocol #           | Title                                       |  |
| Hazard Safety    |             | Trey Jehan | IBC-00002227<br>رالی | Bacterial growth in natural aquatic systems |  |
| Alert            | Inbox Total | Q Find C   |                      |                                             |  |
| Protocol Actions | 0 2         |            |                      |                                             |  |
| Draft Protocols  | 1 1         |            |                      |                                             |  |

Within the protocol, the reviewer pane will be displayed on the right-hand side. Click on a tab to expand the pane.

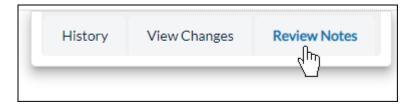

You will see a pencil icon next to any sections where reviewers are requesting a revision.

🐊 Prolonged Restraint

Within each section requiring review, you can make a revision to your protocol, respond to the reviewer with a rebuttal, or both. To make a rebuttal, click the checkbox next to **Review Rebuttal**, and type your response.

|                                                             | History | View Changes | Review Notes |  |  |  |  |
|-------------------------------------------------------------|---------|--------------|--------------|--|--|--|--|
|                                                             |         |              |              |  |  |  |  |
| Review Notes                                                |         |              |              |  |  |  |  |
| Please update the PPE to include the newly added personnel. |         |              |              |  |  |  |  |
| Review Rebuttal                                             |         |              | 0            |  |  |  |  |

When you are finished revising your protocol, click **Submit Protocol**, type in your password, and click **Submit**.

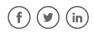

## Was this article helpful?

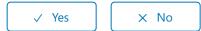

2 out of 2 found this helpful

Have more questions? Submit a request

https://support.cayuse.com/hc/en-us/articles/360041180213-Revising-Your-Protocol

## Comments

0 comments

Be the first to write a comment.

Cayuse Help Center